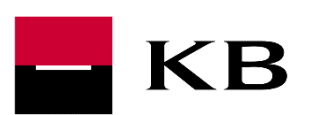

Technical Manual for Implementing the "Account Direct Access" API

1 June 2020

Version 1 (pilot version)

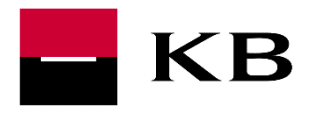

### TABLE OF CONTENTS

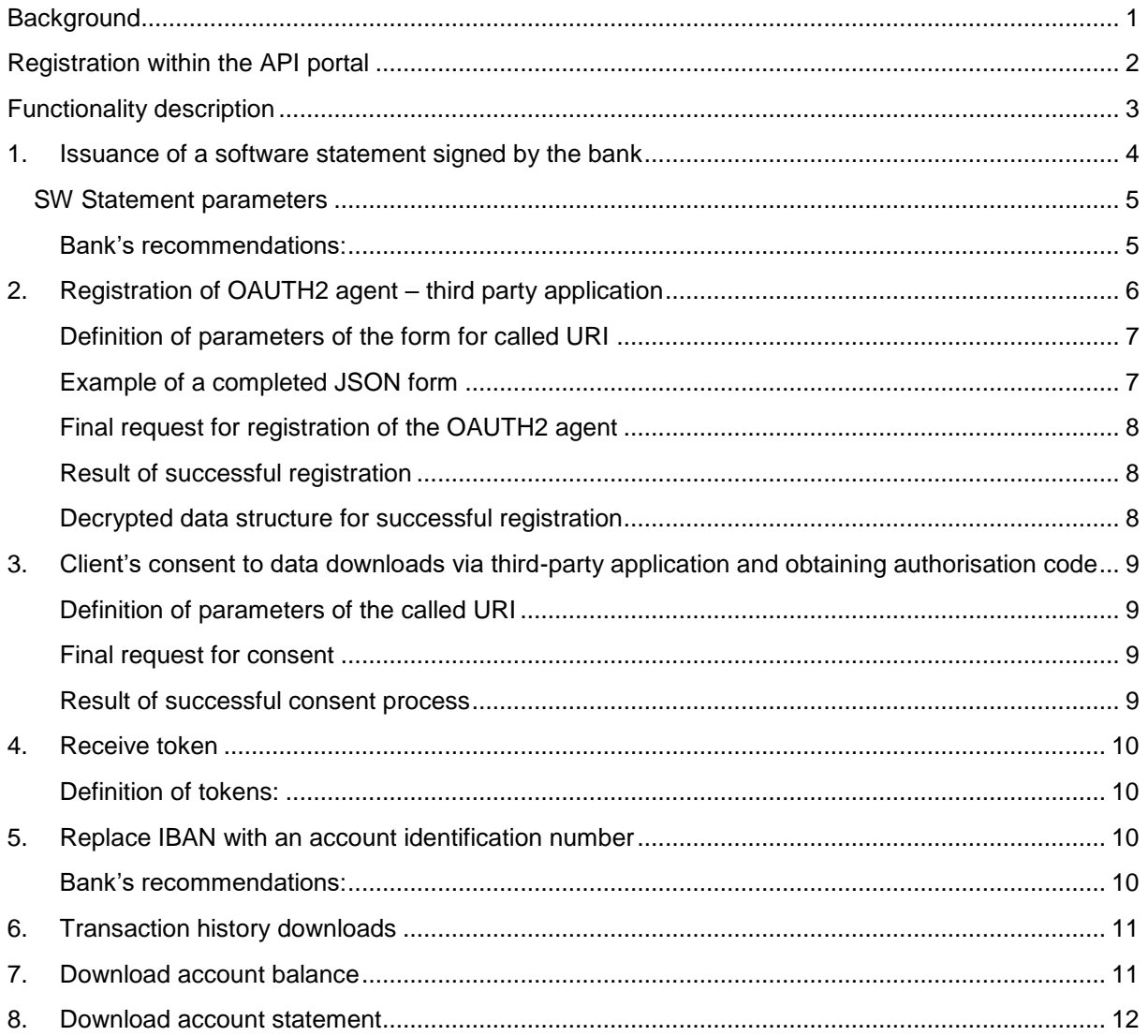

# <span id="page-1-0"></span>BACKGROUND

- In connection with the relationship with KB, the Partner shall comply with the rules described in the [Code of Prudent Conduct.](https://www.kb.cz/cs/kodex-obezretneho-pristupu)
- Before reading this Manual, we advise you to read the general description of the service. It also specifies the requirements and actions that must be met or taken prior to the technical connection to the Account Direct Access API.

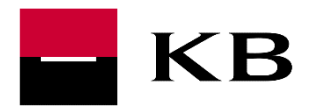

### <span id="page-2-0"></span>REGISTRATION WITHIN THE API PORTAL

In order to actually connect to the service, it is necessary to register within the production API portal, register an application (third party to consume the issued API) and generate an API key. For more details, see the [Production API Portal manual.](https://www.kb.cz/getmedia/b8fbb380-83c2-47a7-a09b-7a234dd74575/manual-pro-produkcni-api-portal-cz.pdf.aspx)

It is then necessary to subscribe the application to API:

- Account Direct Access
- OAUTH2
- Client registration

The swagger for the aforementioned service contains detailed description of all attributes and should be sufficient to understand the functionality. In general, the swagger documentation is written in English.

#### BANK'S RECOMMENDATIONS:

- Keep the API key secure;
- Access your API key remotely from your application;
- Generate new API key for each new version of your application.

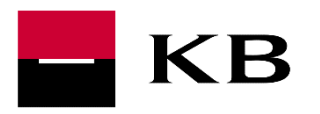

### <span id="page-3-0"></span>FUNCTIONALITY DESCRIPTION

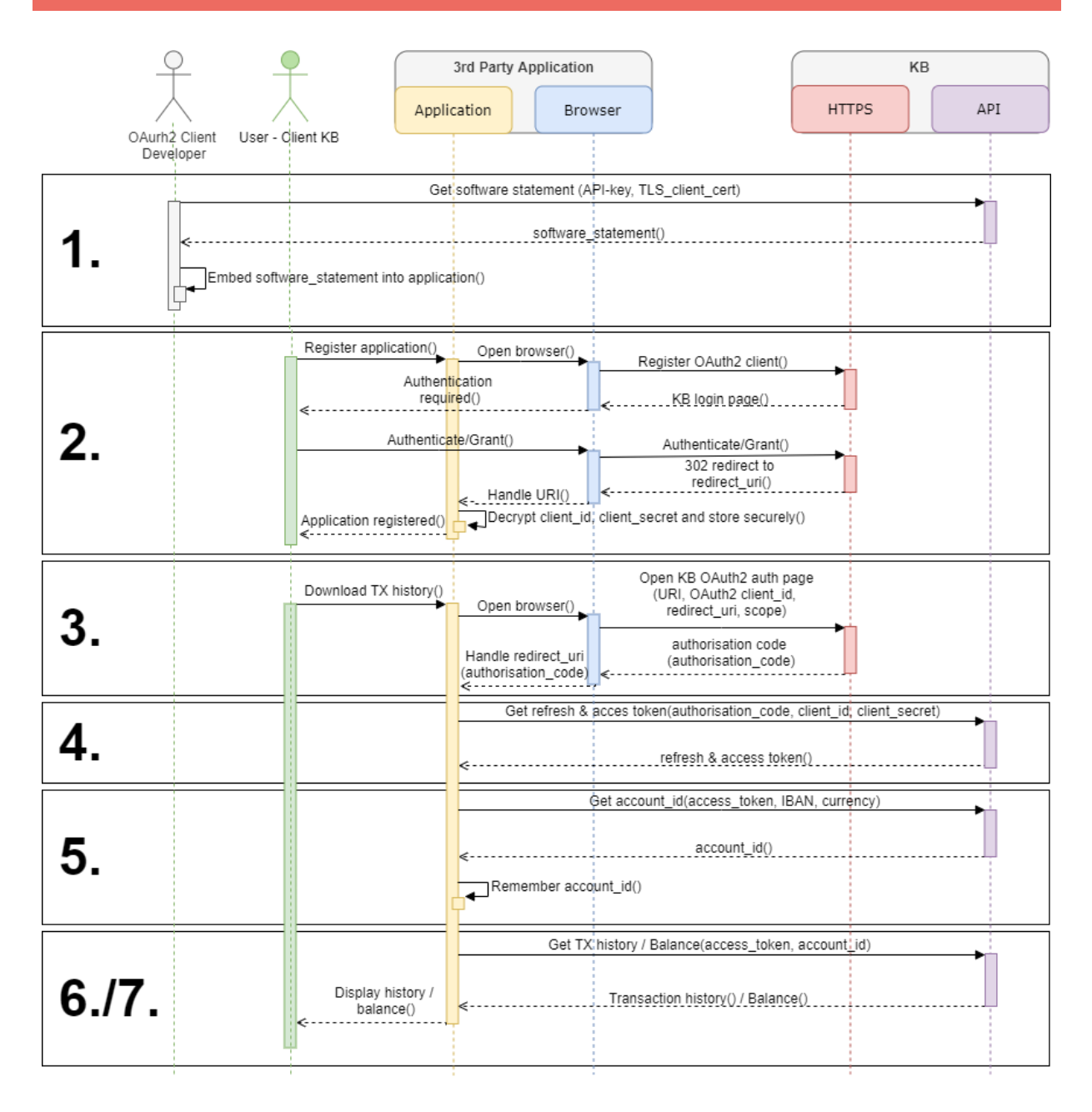

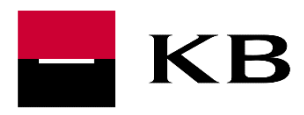

### <span id="page-4-0"></span>1. ISSUANCE OF A SOFTWARE STATEMENT SIGNED BY THE BANK

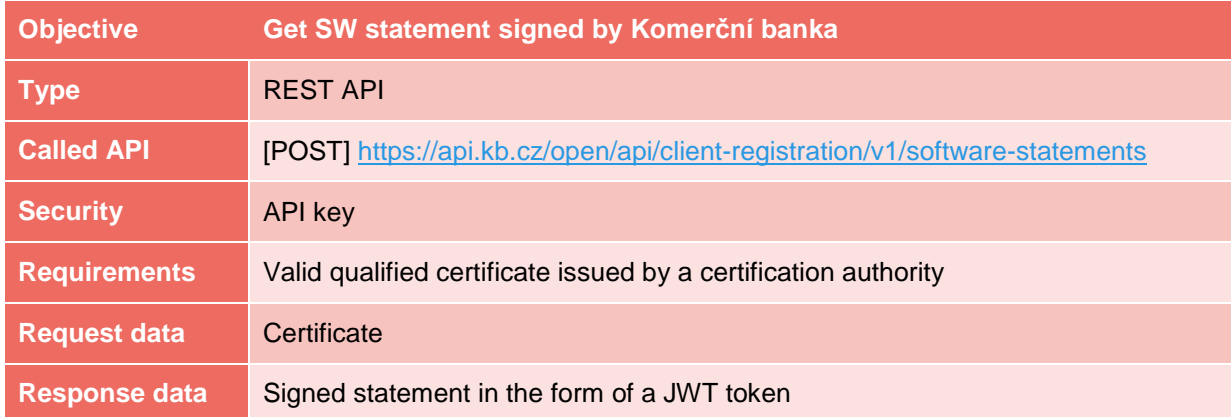

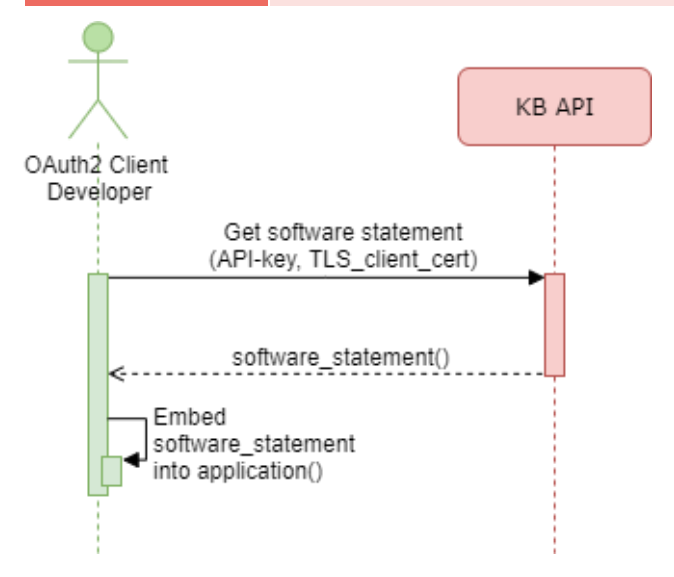

Software statement is based on the OAUTH2 standard in line with RFC 7591 for dynamic registration of OAUTH2 agents. The statement is necessary for automatic registration of the application to ensure the registration credibility and security. Once API is successfully called, you will receive a statement – signed by the bank – in the form of a JWT token, by which a client's application will register in the bank. The statement is valid for 6 months. In case of new statement (due to expiration or lost) we highly recommend remove old one (it is possible to have more valid token for one application, but this is not desirable). JWT token must be securely implemented / saved in your application (or all installations thereof). For detailed API description, see the swagger documentation.

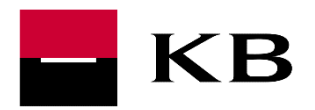

### <span id="page-5-0"></span>SW STATEMENT PARAMETERS

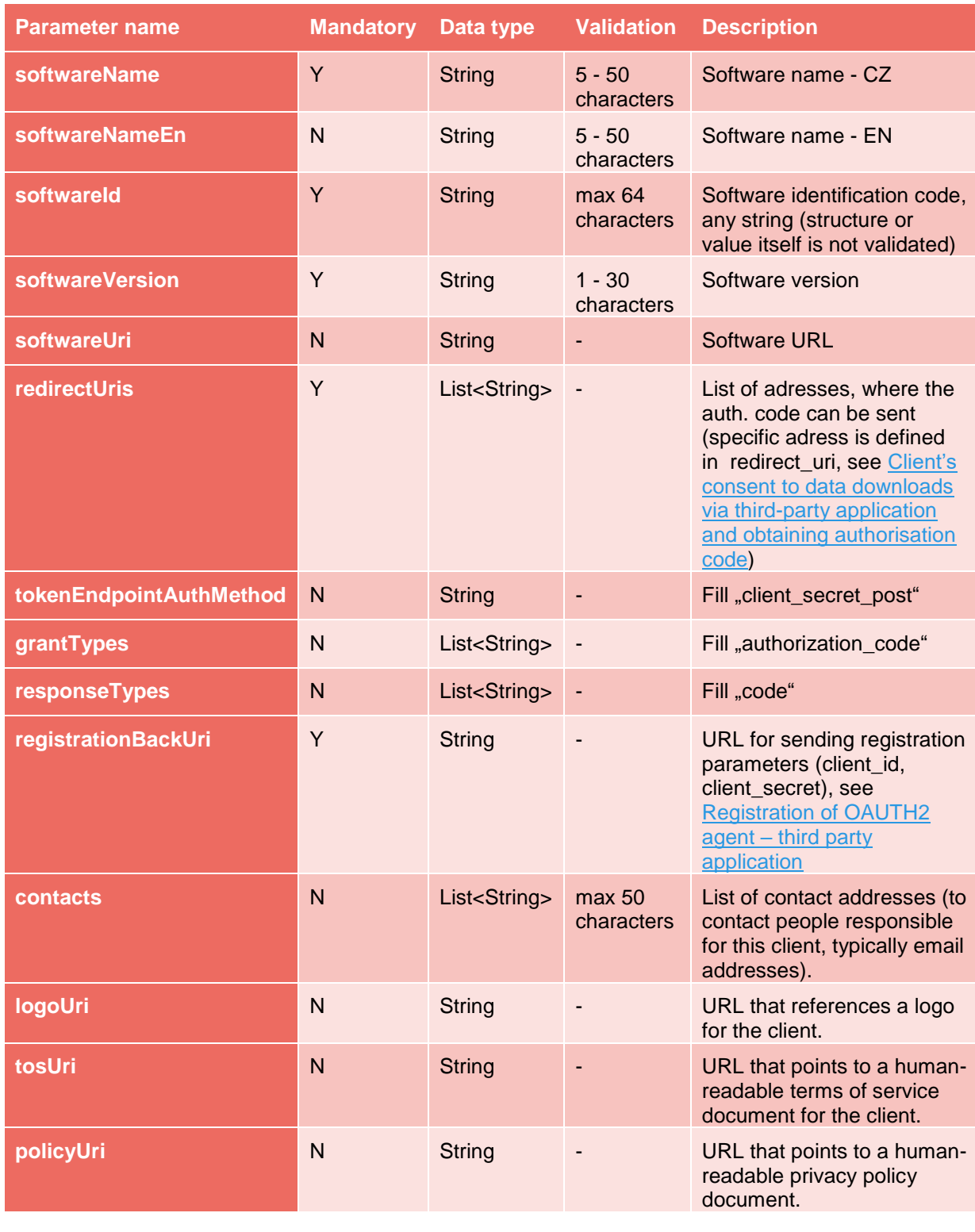

#### <span id="page-5-1"></span>BANK'S RECOMMENDATIONS:

- Keep the software statement secure;
- Access the software statement remotely from your application.
- Don't use localhost as a redirectUri (in production version of service), due to the possibility of theft data by third party.

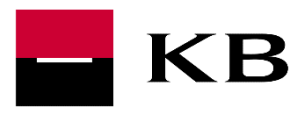

### <span id="page-6-0"></span>2. REGISTRATION OF OAUTH2 AGENT – THIRD PARTY APPLICATION

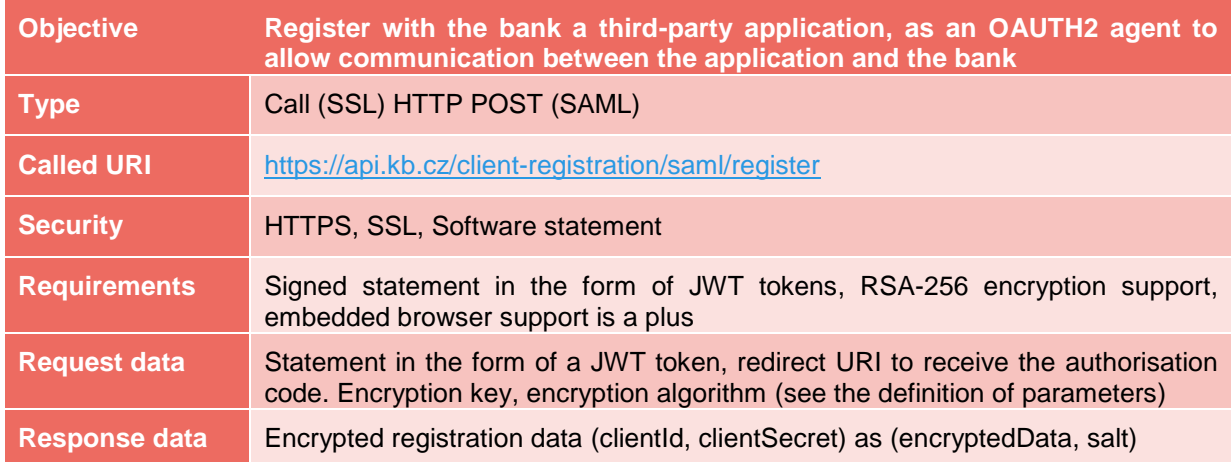

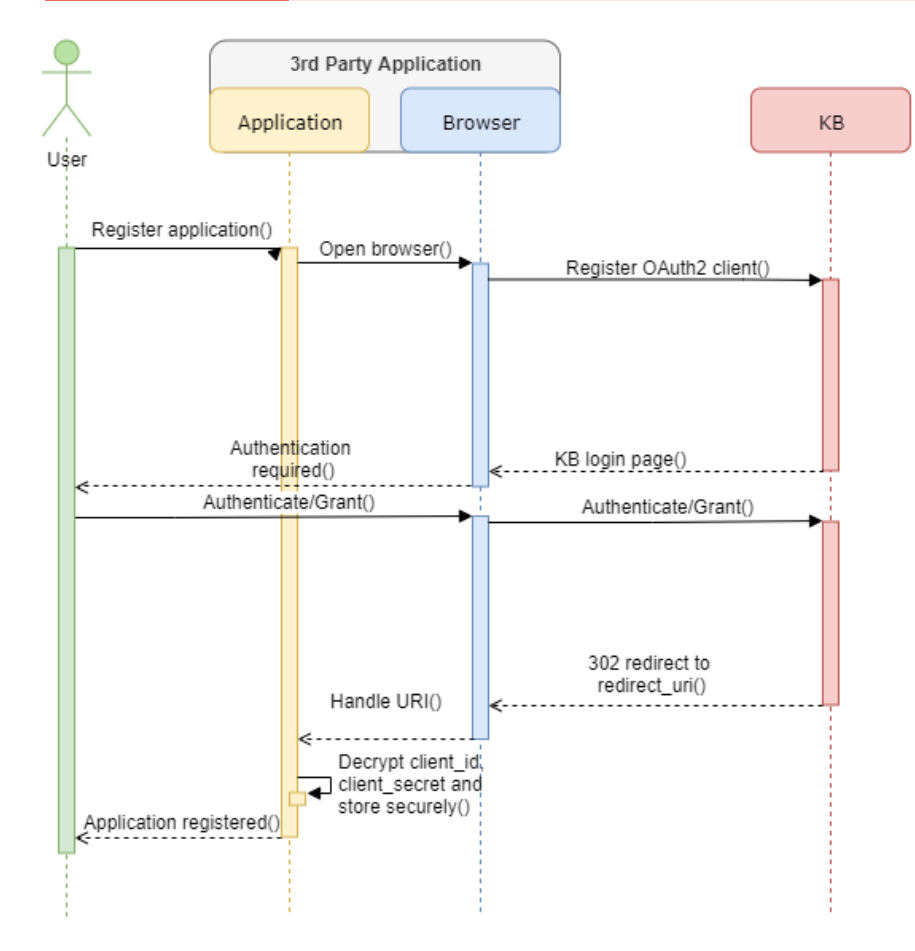

The process of registering application with the bank is subject to client's consent to the operation. Web service calls are used for this purpose (following the consent and application registration). Your application should support an embedded browser.

Registration URI must be opened upon client's initiative, through which the client logs in with the bank, assigns a name to the application instance, and signs the operation. Registration parameters are sent to the banking URI via HTTP POST in a parameter (registrationRequest) as a JSON form in the BASE64URL format; see an example below.

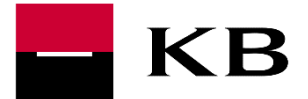

# Technical Manual – Account Direct Access API

Following the operation completion and successful registration, registration data (client\_id, client\_secret) – encrypted with an encryption key (encryptionKey) and encryption algorithm (encryptionAlg) – will be returned to the browser at the selected address (as specified in your software statement in step 1 - registrationBackUri). The data will be returned in parameters (encryptedData, salt).

<span id="page-7-0"></span>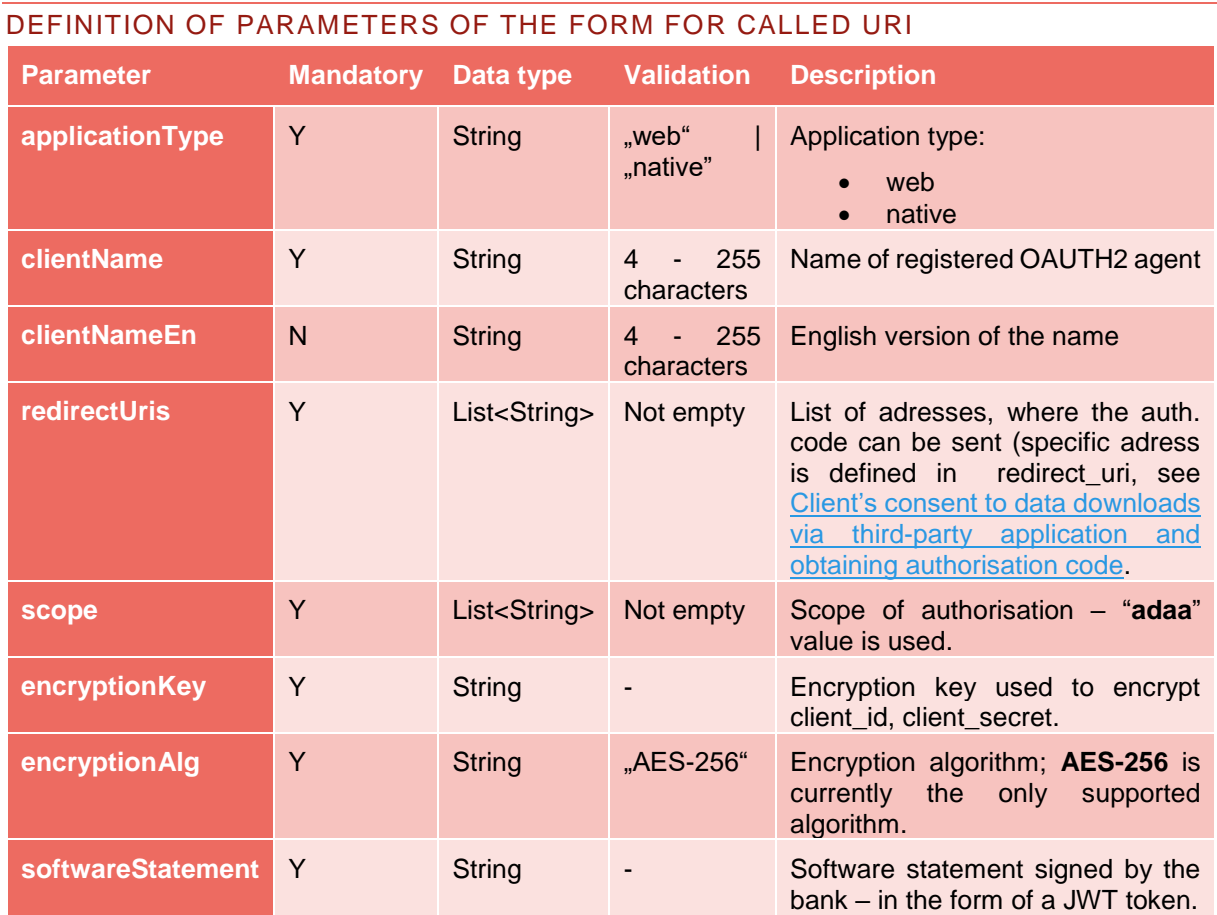

<span id="page-7-1"></span>EXAMPLE OF A COMPLETED JSON FORM

```
{
    "clientName":"Nejlepsi Produkt",
    "clientNameEn":"Best Product",
    "applicationType":"web",
    "redirectUris":[
       "https://client.example.org/callback",
       "https://client.example.org/callback2"
 ],
 "scope":[
       "adaa"
    ],
   "encryptionKey": "djh5L0I/RShHK0tiUGVTaFZtWXEzdDZ3OXokQyZGKUo=",
   "encryptionAlg": "AES-256",
   "softwareStatement":"eyJhbGciOiJSUzI1NiJ9"
}
```
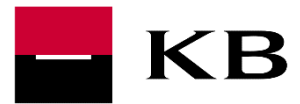

#### <span id="page-8-0"></span>FINAL REQUEST FOR REGISTRATION OF THE OAUTH2 AGENT

The completed form is converted to the BASE64URL format and sent as a request in the **registrationRequest** parameter.

https://api.kb.cz/client-registration/saml/register?**registrationRequest**=eyAKICAgImNsaWVudE5hbWUiO iJOZWpsZXBzaSBrbGllbnQiLAogICAiY2xpZW50TmFtZUVuIjoiQmVzdCBjbGllbnQiLAogICAiYXBwbGljYXRpb2 5UeXBlIjoid2ViIiwKICAgInJlZGlyZWN0VXJpcyI6WyAKICAgICAgImh0dHBzOi8vY2xpZW50LmV4YW1wbGUu b3JnL2NhbGxiYWNrIiwKICAgICAgImh0dHBzOi8vY2xpZW50LmV4YW1wbGUub3JnL2NhbGxiYWNrMiIKICA gXSwKICAgInNjb3BlIjpbIAogICAgICAiYWRhYSIKICAgXSwKICAgInNvZnR3YXJlU3RhdGVtZW50IjoiZXlKaGJHY 2lPaUpTVXpJMU5pSjkiCn0

### <span id="page-8-1"></span>RESULT OF SUCCESSFUL REGISTRATION

In case the OAUTH2 agent is successfully registered, HTTP 302 redirect is returned to the registration redirectUri with **salt** and **encryptedData** parameters. The parameters are in the BASE64URL format and it is necessary to decode them from BASE64URL prior to decryption.

**https://client.example.org/callback**?**salt**=yMzQ1NiIsImVtYWlsOiBleGFtcGxlQGdvb2Rzb2Z0Lm& **encryptedData**=VlciIsInNvZnR3YXJlTmFtZSI6Ik5lamxlcHNpIFByb2R1a3QiLCJzb2Z0d2FyZU5hbWVFb iI6IkJlc3QgUHJvZHVjdCIsInNvZnR3YXJlSWQiOiJmNjRiZjJlNDQ3ZTU0NTIyO

### <span id="page-8-2"></span>DECRYPTED DATA STRUCTURE FOR SUCCESSFUL REGISTRATION

It results in JSON data registered in the bank for the given OAUTH2 agent. In order to complete further steps, it is necessary to securely save the **client id** and **client secret** values used for OAUTH2 agent's identification.

```
{
    "client_id":"NejlepsiProdukt-7427",
    "client_secret":"6dBtcLp27Q0UXrvfoXOSug",
    "api_key":"NOT_PROVIDED",
    "application_type":"web",
    "redirect_uris":[
       "https://client.example.org/callback",
       "https://client.example.org/callback2"
    ],
    "client_name":"Nejlepsi Produkt",
    "client_name#en-US":"Best Product",
    "logo_uri":"https://client.example.org/logo.png",
    "contact":"example@goodsoft.com",
    "bin":"45317054"
}
```
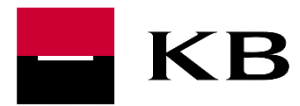

### <span id="page-9-0"></span>3. CLIENT'S CONSENT TO DATA DOWNLOADS VIA THIRD-PARTY APPLICATION AND OBTAINING AUTHORISATION CODE

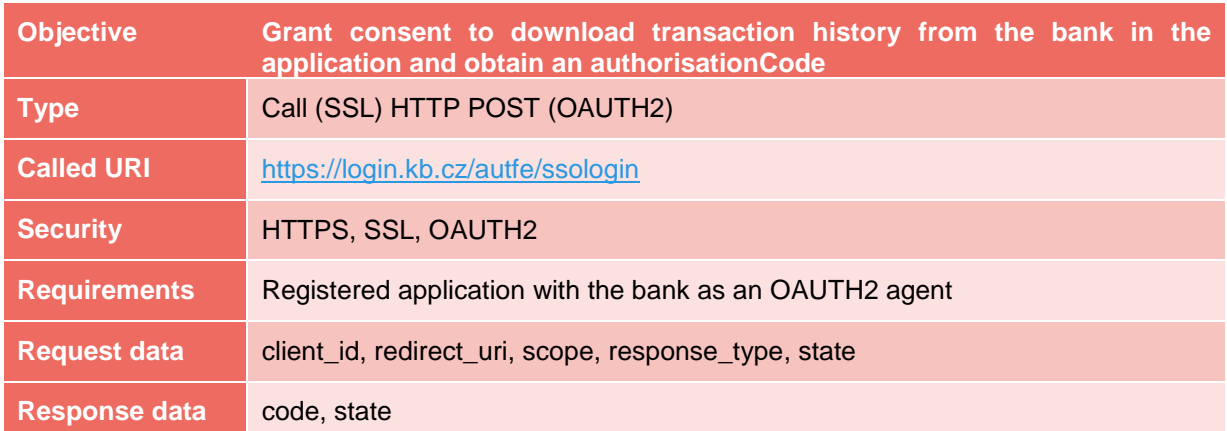

The approval process of transaction history downloads by a third-party application is subject to client's consent to the operation. Bank web service calls are used for this purpose, through which the client gives its consent to access to his accounts. URI of the consent process (see the definition of parameters) must be opened upon client's initiative, through which the client logs in with the bank and signs the operation. Following the operation completion, an authorization code is returned to the specified redirect uri for the purpose of obtaining refresh and access tokens that are used to download client data. State (optional parameter) serves as Cross-Site Request Forgery protection (see [https://tools.ietf.org/html/rfc6749#section-4.1.1\)](https://tools.ietf.org/html/rfc6749#section-4.1.1).

#### <span id="page-9-1"></span>DEFINITION OF PARAMETERS OF THE CALLED URI

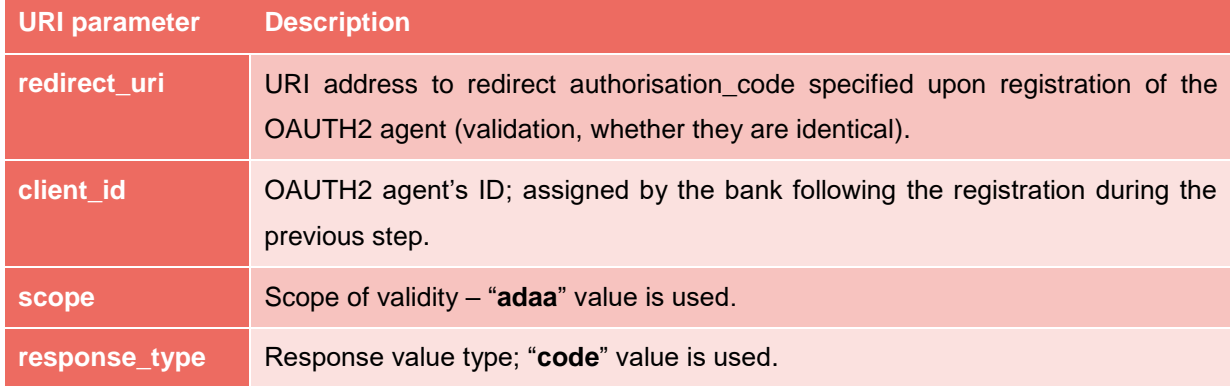

#### <span id="page-9-2"></span>FINAL REQUEST FOR CONSENT

https://login.kb.cz/autfe/ssologin?**scope**=adaa&**client\_id**= NejlepsiProdukt-7427&**redirect\_uri**= https://client.example.org/callback&**response\_type**=code

#### <span id="page-9-3"></span>RESULT OF SUCCESSFUL CONSENT PROCESS

In case the consent for TH downloads by an OAUTH2 agent is successfully granted, HTTP 302 redirect is returned to the registration redirectUri with **code** parameter that contains an authorisation code. https://client.example.org/callback?**code**=ZnR3YXJlTmFtZSI6Ik5lamxlcHNp

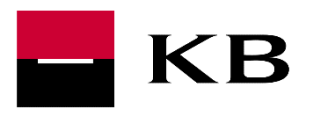

### <span id="page-10-0"></span>4. RECEIVE TOKEN

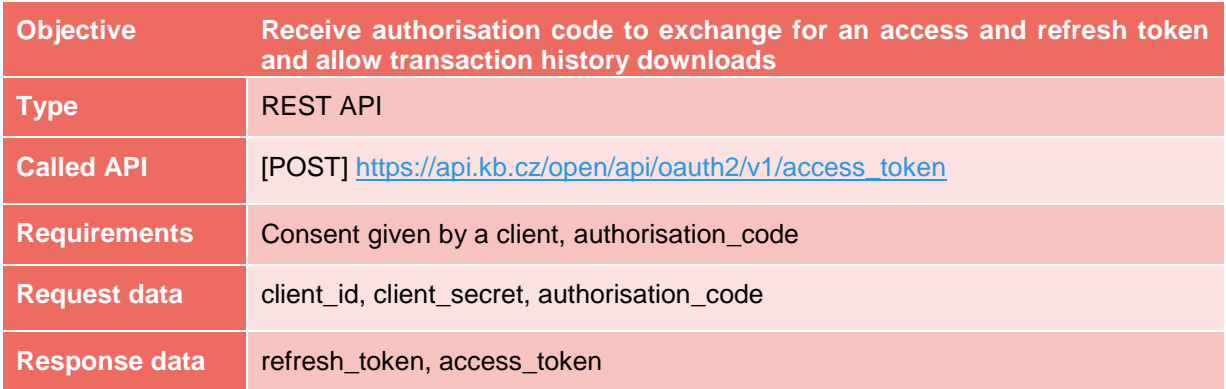

After the receipt of an authorisation code issued on the basis of client's consent to transaction history downloads, it must be exchanged for refresh and access tokens. Endpoint is used for this purpose. Endpoint is also used to obtain an access token with a refresh token. Using an access taken (access\_token), it is possible to call upon all ADAA endpoints. For detailed API description, see the swagger documentation.

### <span id="page-10-1"></span>DEFINITION OF TOKENS:

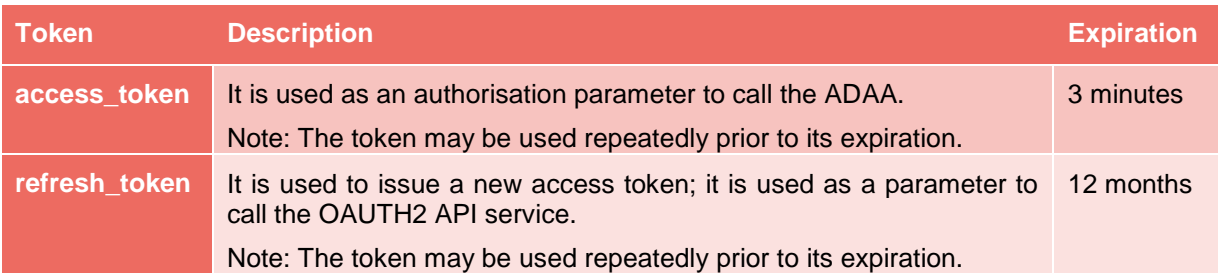

# <span id="page-10-2"></span>5. REPLACE IBAN WITH AN ACCOUNT IDENTIFICATION NUMBER

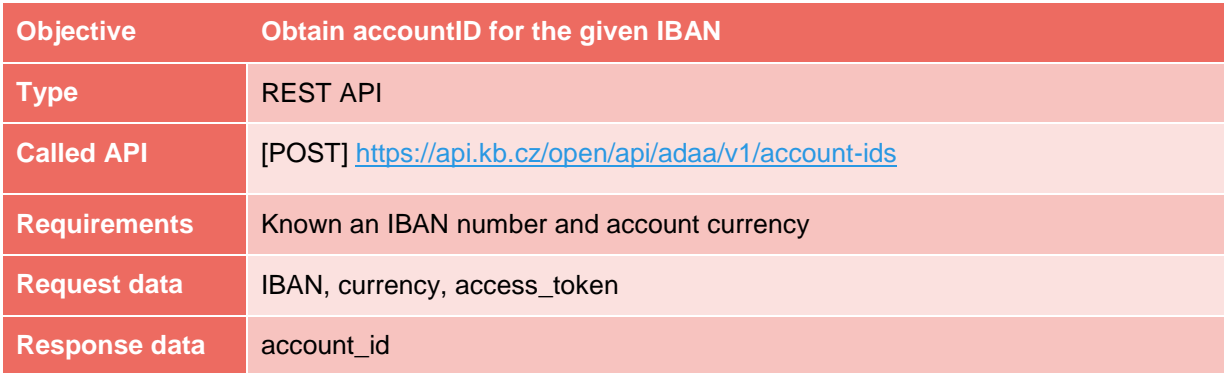

For the purpose of enhanced security, it is not possible to send IBAN in the header in its open form; it is necessary to apply for the so-called identification number (i.e. encrypted IBAN). Transaction history or account information downloads are called using the identification number - accountId. For detailed API description, see the ADAA swagger documentation.

#### <span id="page-10-3"></span>BANK'S RECOMMENDATIONS:

• Keep the account id in the application for later use. It is not necessary to call the endpoint again.

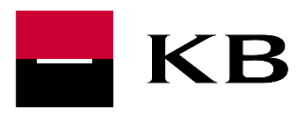

### <span id="page-11-0"></span>6. TRANSACTION HISTORY DOWNLOADS

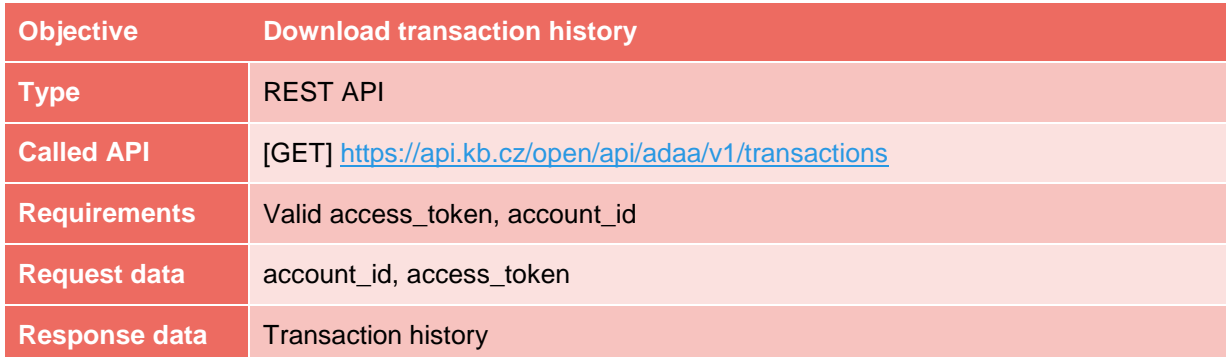

The endpoint is used to download transaction history for the account in question. For detailed API description, see the ADAA swagger documentation.

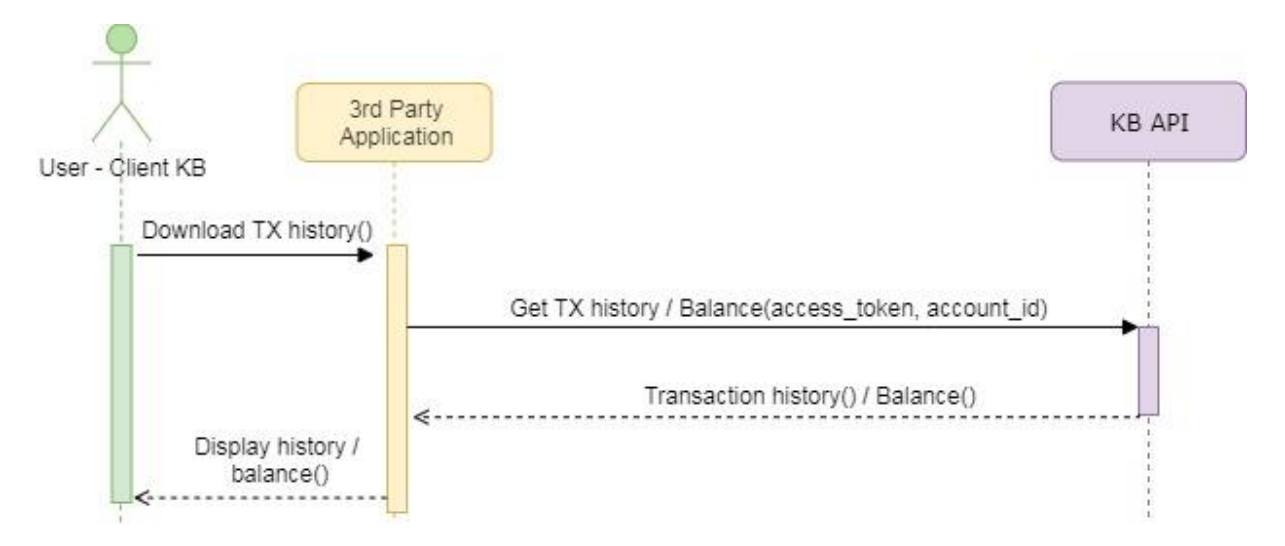

## <span id="page-11-1"></span>7. DOWNLOAD ACCOUNT BALANCE

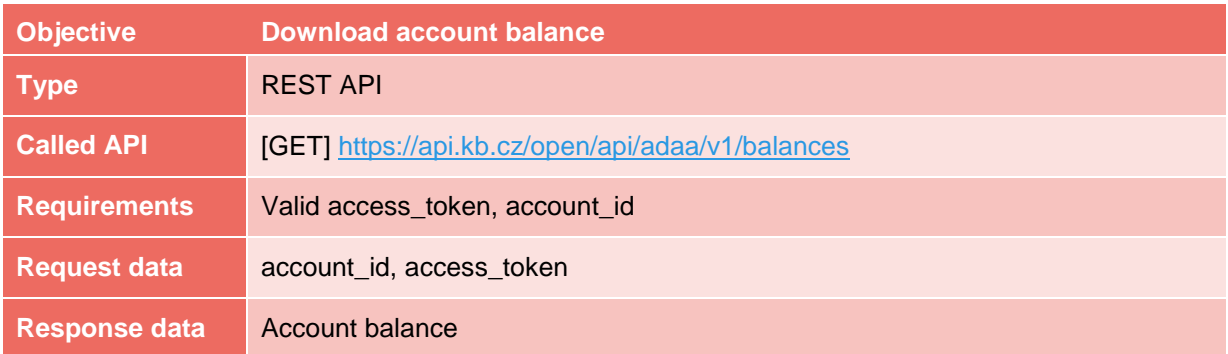

The endpoint is used to download account balance for the account in question. For detailed API description, see the swagger documentation.

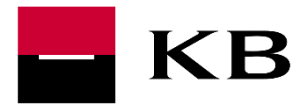

### <span id="page-12-0"></span>8. DOWNLOAD ACCOUNT STATEMENT

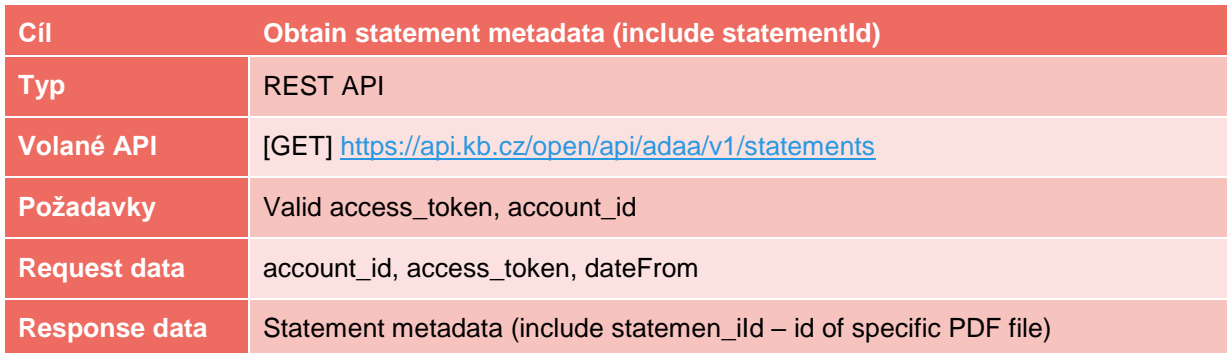

The endpoint is used to download information about account statements (metadata). Metadata contains important parameter – statement\_id – id of specific PDF file (for downloading specific PDF file; see endpoint below). For detailed API description, see the ADAA swagger documentation.

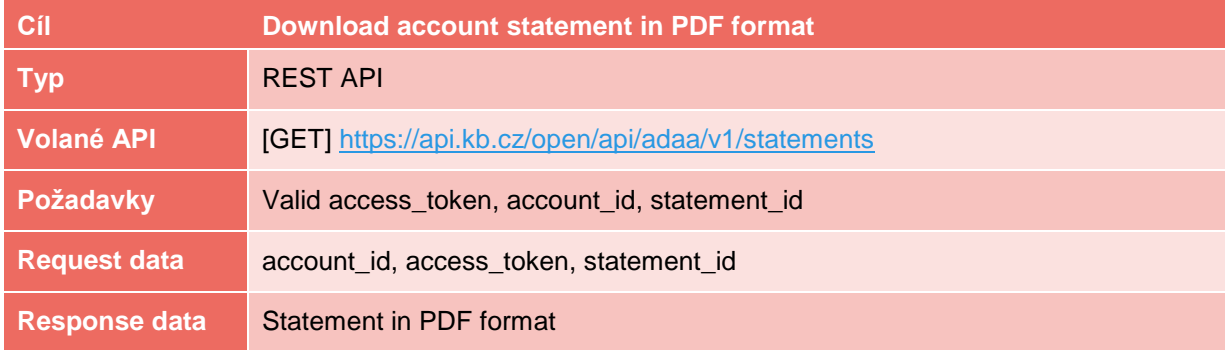

The endpoint is used to download specific statement / file in PDF format. For detailed API description, see the ADAA swagger documentation.